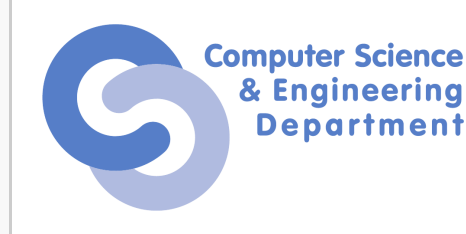

**Search** 

Logged in as: Dragoș-Valeriu CRISTACHE (101414) (dragos.cristache)

Edit

Edit

Edit

Edit

Edit

Edit

Edit

Edit

#### Edit

# TIC TAC TOE

*Autor : Dragos Cristache - 333CC*

### Introducere

Acest proiect va implementa tic tac toe intr-un mod interactiv, jucatorii fiind implicati fizic pentru a realiza mutarile dorite.

## Descriere generala

Tabla de joc va fi simulata in aer, iar 3 senzori ultrasonic vor genera pozitia unde jucatorul curent va dori sa faca mutarea(fiecare senzor se va folosi pentru o coloana din tabla de joc 3×3), iar cu ajutorul unui lcd(128\*64) se vor afisa mutarile anterioare ale jucatorilor si cine este la mutare. La finalul jocului se va afisa castigatorul printr-un joc de lumini si scorul de la ultima resetare a placutei. Ulterior se va reveni la starea initiala de unde se poate incepe un joc nou prin accesarea in zona 1 a tablei de joc(se va pozitiona mana in primul patratel virtual din stanga sus). Dupa ce se va respecta aceasta regula pentru a incepe jocul, se va afisa tabla de joc pe lcd, iar player 1(O in cazul de fata) va trebui sa faca prima mutare. Pe ecranul lcd se vor afisa informatii despre starea curenta a jocului si alte animatii(jucatorul care trebuie sa mute, scorul…)

### Componente

■ Arduino UNO X 1

[https://ardushop.ro/ro/home/29-placa-de-dezvoltare-uno-r3.html?search\\_query=arduino+uno&results=242](https://ardushop.ro/ro/home/29-placa-de-dezvoltare-uno-r3.html?search_query=arduino+uno&results=242)

■ Senzori ultrasonic(HC-SR04) X 3

https://ardushop.ro/ro/home/47-modul-senzor-ultrasonic-detector-distanta.html? [gclid=Cj0KCQjwktKFBhCkARIsAJeDT0i30dXDIet8-mjrXjVRCvfk9irZk7Acei7HlRffX1ga3xTv0ovmdAkaAtTLEALw\\_wcB](https://ardushop.ro/ro/home/47-modul-senzor-ultrasonic-detector-distanta.html?gclid=Cj0KCQjwktKFBhCkARIsAJeDT0i30dXDIet8-mjrXjVRCvfk9irZk7Acei7HlRffX1ga3xTv0ovmdAkaAtTLEALw_wcB)

 $\textsf{LCD}$  128\*64 (ST7920) X 1

<https://hobbymarket.ro/ecrane-lcd-tft-oled/display-lcd-12864-128x64-albastru-5v--p-606.html>

- Fire(mama-mama, mama-tata, tata-tata)
- Breadboard

 $\Box$  [Edit this page](https://ocw.cs.pub.ro/courses/pm/prj2021/avaduva/tic-tac-toe?do=edit&rev=0)  $\Box$  [Logout](https://ocw.cs.pub.ro/courses/pm/prj2021/avaduva/tic-tac-toe?do=logout§ok=9a07b4067ce2dc571558fd187f3104b2)

# Schema bloc

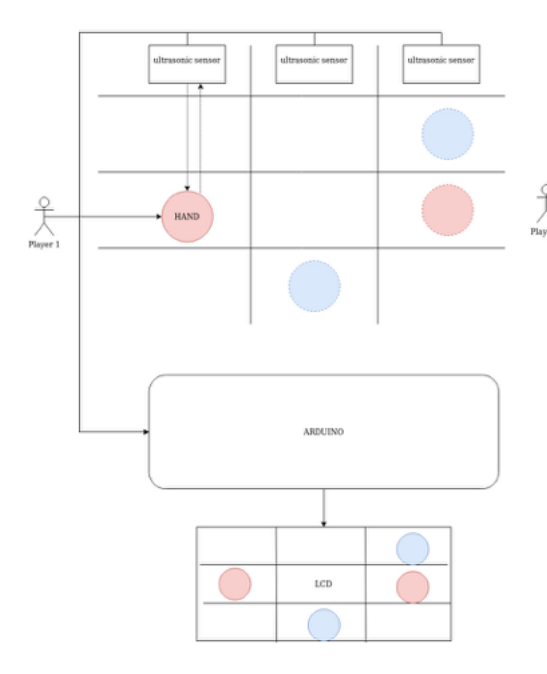

# Schema electrica

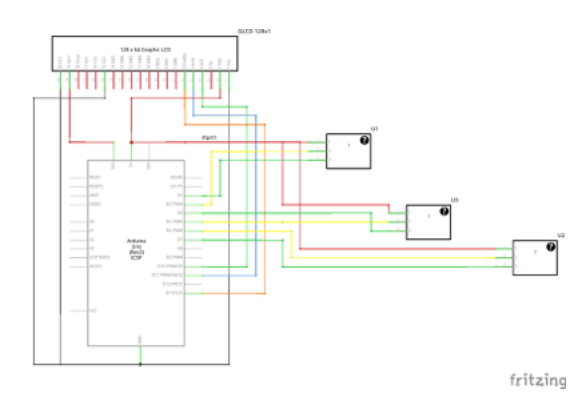

# Software design

Pentru afisajul jocului pe lcd am folosit biblioteca u8glib.

### link→ <https://www.arduino.cc/reference/en/libraries/u8glib/>

- **[Laboratorul X: Model](https://ocw.cs.pub.ro/courses/pm/lab/labx)** Laborator
- Laboratorul 0: Aplicații introductive
- **Laboratorul 1: USART, LCD**
- Laboratorul 2: Întreruperi, Timere
- **Laboratorul 3: Timere, PWM**
- Laboratorul 4: SPI. FAT Filesystem. Player Audio
- Laboratorul 5: ADC. I2C. LCD grafic

Pentru determinarea pozitiei mutarii jucatorilor am folosit senzori ultrasonic. In functie de distanta fata de senzor am setat 3 praguri care reprezinta limitele pentru cele 3 patratele din coloana respectiva. Distanta am calculat-o folosind formula fizica :  $v(m/s) = d(m) / t(s)$ . Astfel se va genera o unda si se va calcula timpul pana cand aceasta se intoarce la senzor. Se va folosi viteza sunetului si se va lua in calcul faptul ca unda a parcurs distanta dus-intors pentru a rezulta distanta dorita. Mai multe detalii despre calcul si implementare se gasesc la link→ <https://howtomechatronics.com/tutorials/arduino/ultrasonic-sensor-hc-sr04/>

- 
- **Laboratorul 6: Inter-Integrated** Circuit (I2C)

- Hall of Fame (Proiecte bune)
- Room of inspiration (Idei de proiecte)
- Cablaj PM 2019
- **Workflow proiecte**
- Pagina de proiecte 2019
- Pagina de proiecte 2021

Pentru retinerea mutarilor am folosit un vector de lungime 9 initializat cu un numar diferit de 0 si 1 care vor reprezenta mutarile celor doi jucatori 0 si 1 : X si 0. Am implementat cateva functii pentru verificarea castigatorului comparand mutarile actuale cu configuratiile castigatoare, resetarea tablei de joc si a mutarilor in cazul finalizarii jocului, randarea paginilor pe lcd.

- **Lucrul cu registrele la nivel de** bit
- Ghid folosire Bootloader USB
- Ghid realizare plăcuțe cablate pentru montaje (clorură ferică)
- Ghid folosire datasheet
- Programarea cu ISP și AVR Studio
- Etape realizare plăcuța de baza Proiect PM

- Recomandări Proiect
- Ghid proiect etapa 2

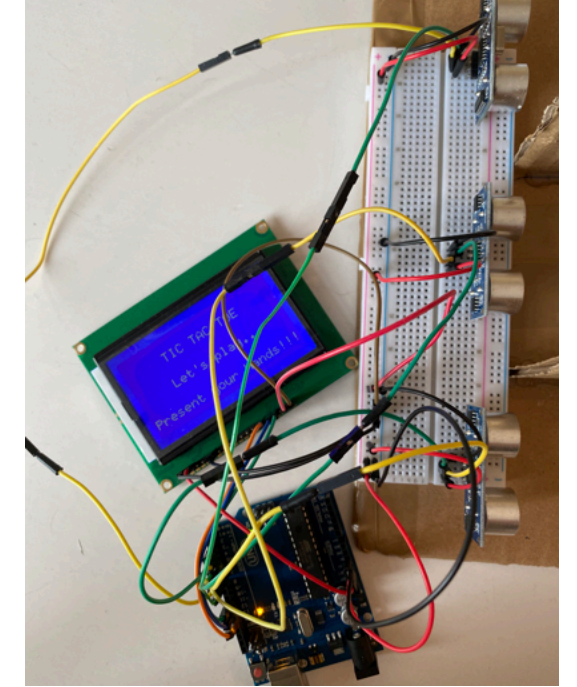

## Rezultat

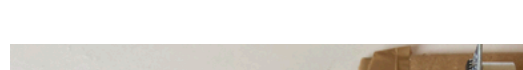

- **E** Introduction to microcontrollers, Arduino and Galileo
- **Working within the Galileo** environment
- An Actual Galileo application: An EKG Device

- **TIC TAC TOE** 
	- Introducere
	- **Descriere generala**
	- Componente
	- **Schema bloc**
	- **Schema electrica**
	- **Software design**
	- Rezultat
	- Bibliografie/Resurse

Dupa cum se poate observa si in schema electrica am respectat aceleasi porturi si in implementarea propriu-zisa. Pentru a evita intercalarea undelor celor 3 senzori ii pornesc secvential pentru a calcula distantele fata de mutarea jucatorilor si de asemenea am incercat sa creez si o mica distantare prin cele 2 foi de carton puse vertical pentru a asigura receptia mutarii corecte in cazul in care jucatorul se va plimba cu mana prin fata mai multor senzori. Fiecare senzor foloseste 4 pini: vcc,gnd,trig,echo. Ultimii 2 se folosesc pentru a genera si a recepta undele pentru calculul distantei. Acestia se vor conecta la placuta pe un pin digital si unul digital pwm. Astfel cei 3 senzori vor folosi 6 pini de pe placuta. LCD-ul este conectat precum in schema electrica folosind 8 pini dintre care 1 vcc(5v), 1 vcc(3.3v, 1 gnd, 1psb(conectat la gnd), 3 pini conectati la placuta(13,11,10).

# Bibliografie/Resurse

- 1. Ti[tic\\_tac\\_toe\\_cs\\_open\\_courseware\\_.pdf](https://ocw.cs.pub.ro/courses/_media/pm/prj2021/avaduva/tic_tac_toe_cs_open_courseware_.pdf)
- 2. <https://www.arduino.cc/reference/en/libraries/u8glib/>
- 3. <https://howtomechatronics.com/tutorials/arduino/ultrasonic-sensor-hc-sr04/>
- 4.Demo Video + cod →  $\mathbf{Q}$  [pm-1-tictactoe.zip](https://ocw.cs.pub.ro/courses/_media/pm/prj2021/avaduva/pm-1-tictactoe.zip)

### **Administrativ**

- **Requlament**
- Catalog ACS
- Repartizare laboratoare
- **Planificare si orar**
- Echipa PM

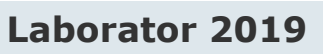

#### **Indicații pentru asistenți**

#### **Laborator 2021**

- Laboratorul 0: Aplicații introductive
- **Laboratorul 1: Întreruperi,** Timere
- **Laboratorul 2: Digital** Debugging, USART
- Laboratorul 3: Întreruperi externe. PWM
- **Laboratorul 4: Analog Digital** Convertor (ADC)
- Laboratorul 5: Serial Peripheral Interface (SPI)

#### **Laborator Proteus**

- Laboratorul 0xC0: Enter ISIS
- Laboratorul 0xC1: Interrupts and Timers. Build a 7-segment digital counter
- Laboratorul 0xC2: External Interrupt, PWM, Motors
- Laboratorul 0xC3: Analog to Digital Converter
- **Laboratorul 0xC4: Digital** Debugging
- Laboratorul 0xC5: Serial Peripheral Interface
- **Laboratorul 0xC6: I2C**

#### **Proiecte**

#### **Resurse**

- [Datasheet ATmega324A](https://ocw.cs.pub.ro/courses/_media/pm/doc8272.pdf)
- [Software Cheatsheet](https://ocw.cs.pub.ro/courses/_media/pm/diverse/pm_cheatsheet_2020.pdf) ATmega324A
- $\blacksquare$  [Hardware Cheatsheet](https://ocw.cs.pub.ro/courses/_media/pm/hardware-cheatsheet.pdf) ATmega324A
- 中 [Bootloader USB 2019](https://ocw.cs.pub.ro/courses/_media/pm/bootloader_2019.zip)
- 中 [Bootloader USB 2018](https://ocw.cs.pub.ro/courses/_media/pm/bootloader_2015.zip)
- $\blacksquare$ [Schema placa laborator](https://ocw.cs.pub.ro/courses/_media/pm/placa_lab_2018.pdf)

#### **Tutoriale**

#### **Cablaje**

- Cablaj imprimat 2009
- Cablaj imprimat 2010
- Cablaj imprimat 2011 Cablaj imprimat 2012
- Cablaj imprimat 2013
- Cablaj imprimat 2014
- Cablaj imprimat 2015
- Cablaj imprimat 2016
- Cablaj imprimat 2017
- Cablaj imprimat 2018
- Cablaj imprimat 2019

### **Galerie Foto**

- **Concurs line-followeri 2010**
- Plăcuțiada 2009
- Plăcuțiada 2010
- Plăcuțiada 2011
- Plăcuțiada 2012
- Câteva proiecte din 2010

### **Tutoriale Galileo**

### **Table of Contents**

pm/prj2021/avaduva/tic-tac-toe.txt · Last modified: 2021/05/31 15:55 by dragos.cristache

 $\Box$  [Edit this page](https://ocw.cs.pub.ro/courses/pm/prj2021/avaduva/tic-tac-toe?do=edit&rev=0)  $\Box$  [Old revisions](https://ocw.cs.pub.ro/courses/pm/prj2021/avaduva/tic-tac-toe?do=revisions) [Media Manager](https://ocw.cs.pub.ro/courses/pm/prj2021/avaduva/tic-tac-toe?do=media&ns=pm%3Aprj2021%3Aavaduva)  $\Box$  Media Manager  $\Box$  [Manage Subscriptions](https://ocw.cs.pub.ro/courses/pm/prj2021/avaduva/tic-tac-toe?do=subscribe)  $\Box$  [Back to top](https://ocw.cs.pub.ro/courses/pm/prj2021/avaduva/tic-tac-toe#dokuwiki__top)

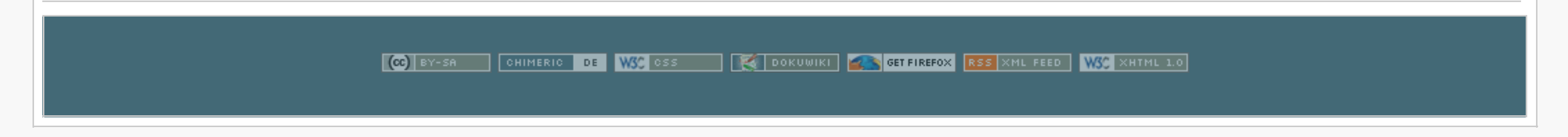